## **General**

Gracias por la adquisición del Gateway Wireless de Current Cost y por su confianza en nuestros productos CurrentCost Este equipo le permitirá gestionar su consumo eléctrico en tiempo real a través de Internet de hasta 10 consumos diferentes Podrá sincronizar hasta 10 transmisores en los 10 canales existentes en el Gateway pudiendo estos ser del tipo programable, Mini, ESI o Sensor óptico Optismart

### **Puesta en marcha del Gateway**

- 1. Desembale el producto, conecte el cable del transformador a su Gateway y posteriormente el transformador a un enchufe. La pantalla de su Gateway le mostrará tres rayitas y el número de canal debajo
- 2. Conecte el cable de red desde la toma del Gateway (la que incorpora 2 leds) a una toma RJ45 de su conexión de Internet (Router, Switch, etc…)

### **Sincronización del Gateway con el transmisor (Programable, Mini o ESI)**

- 1. Coloque el transmisor y el Gateway en la misma estancia Active el transmisor extrayendo la tira transparente de la parte posterior del transmisor comenzando el led rojo del transmisor a parpadear cada 6 segundos
- 2. En el transmisor pulse el botón rojo de la parte frontal hasta que el led rojo parpadee 2 veces y suelte. El led rojo parpadeará de manera intermitente durante un minuto (tiempo de sincronización)
- 3. En el Gateway seleccione cualquiera de los 10 canales disponibles (normalmente el 0) mediante el botón debajo de la pantalla y a continuación pulse nuevamente hasta que el led parpadee 2 veces. Al cabo de un minuto la sincronización estará completada indicando la pantalla el valor 0

La sincronización no será correcta si la pantalla le muestra tres rayitas debiendo de nuevo repetir la operación desde el punto 2

### **Instalación del transmisor y pinza**

Puede instalar el transmisor y la pinza o bien en el contador de compañía ó bien en su armario eléctrico teniendo en cuenta que la distancia máxima entre transmisor y monitor es de 35-40 metros

### **a) Instalación en contador de compañía**

1. Localice en su contador de compañía los cables de entrada o salida conectados a su contador de compañía y coloque la pinza en cualquiera de los cuatro cables (la pinza no debe pinzar el cable sino abrazarlo) Nota: Si tiene una instalación trifásica (4 cables de entrada y 4 cables de salida) deberá colocar 3 pinzas en total en los 3 cables de fase, es decir, los cables de color marrón, negro y gris

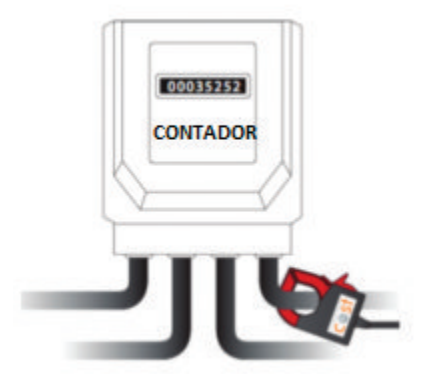

- 2. Coloque cerca el transmisor mediante la parte adhesiva posterior a una superficie no porosa o cuélguelo mediante colocación en la pared de una alcayata o similar
- 3. Finalmente conecte la pinza a la entrada 1 de la parte inferior del transmisor y el Gateway ya le mostrará la información de consumo

Nota: si su instalación es trifásica el orden de conexionado en la parte inferior del transmisor es indiferente

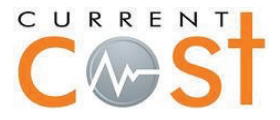

# **b) Instalación en cuadro eléctrico**

1. Localice el cuadro eléctrico de su casa (normalmente en la entrada principal) y desmonte la tapa frontal que no esté precintada

Localice los 2 cables de entrada o salida bien de su interruptor General Automático (IGA ) o de su Interruptor Diferencial (éste último tiene un botón de pulsación en la parte frontal)

- 2. Coloque la pinza alrededor del cable marrón o azul de entrada o salida de los citados interruptores Nota: Si tiene una instalación trifásica (4 cables de entrada y 4 cables de salida) deberá colocar 3 pinzas en total en los 3 cables de fase, es decir, los cables de color marrón, negro y gris Coloque cerca el transmisor mediante la parte adhesiva posterior a una superficie no porosa o cuélguelo mediante colocación en la pared de una alcayata o similar
- 3. Finalmente conecte la pinza a la entrada 1 de la parte inferior del transmisor y su Gateway ya le mostrará la información de consumo

## **Sincronización del Gateway con el Sensor óptico Optismart**

Podrá enviar la información del sensor óptico Optismart en su contador de compañía al Gateway Siga el mismo procedimiento descrito en el manual de instalación del Optismart teniendo en cuenta:

- 1. El ajuste de impulsos (imp/kWh) del contador de compañía en el Gateway será asignado al canal 1
- 2. La sincronización del transmisor con el Gateway se asignará al canal 0

## **Registro del Gateway en la aplicación my.currentcost.com**

- 3. Vaya a la siguiente web **http://my.currentcost.com**, haga click sobre el icono de la flecha en el apartado **Register here**
- 4. Rellene las casillas con su nombre de usuario, password y email, haga click sobre el icono **Submit** y le aparecerá otra pantalla con el mensaje **Registered!** y a continuación haga click sobre el icono **log in**
- 5. En la nueva pantalla rellene las casillas con su nombre de usuario y password y haga click sobre el icono **log in**
- 6. En la nueva pantalla haga click sobre el icono en forma de + de la parte superior y le aparecerá la opción **Quick Device Activation,** seleccione en la ventana desplegable la opción **Current Cost Wireless Gateway**, rellene la casilla **Device Serial Nr** con el número de serie (sin los guiones) de la parte inferior del Gateway, rellene la casilla **Description** con su nombre, haga click sobre el icono **Submit** y ya estará dentro de la aplicación on-line

### **Resolución de problemas por conexión a internet**

La conexión del Gateway a Internet es del tipo **Plug and play** y utiliza la configuración DHCP o sea asignación IP dinámica. Si el icono de estado está verde **Live** quiere decir que todo está correcto y cada 5 minutos tendrá la información de tu consumo en el gráfico.

Si el icono de estado esta rojo **Frozen** (congelado) proceda de la siguiente manera:

-Salga de la aplicación mediante **Log Out**, vuelva en entrar y compruebe el estado de conexión

-Desconecte la alimentación del Gateway y conéctelo nuevamente al cabo de 3 segundos reiniciando de esta manera el Gateway. Éste arrancará de nuevo, se adaptará a una nueva dirección de red, activándose en la red y comenzando a transmitir información

Si persiste la indicación "Frozen" compruebe la actividad de los leds junto a la toma de conexión del Gateway a su router:

- 1. El led naranja parpadea cada 10 segundos aprox. ( existe problemas con internet, verifique que tiene una asignación de puerto dinámica y no fija)
- 2. Si el led verde se apaga unos segundos y vuelve a encenderse significa el módulo no consigue una dirección IP de la red (contacte con su departamento informática, para solicitar un puerto dinámico)
- 3. El led naranja no tiene que parpadear en ningún momento, si este parpadea, no existe conexión con la plataforma de Current Cost

### **Información técnica**

Modelo: NetSmart Wireless Gateway Dimensiones: 110mm x 25mm (100mm con antena erguida) x 75mm Tensión trabajo: 5,5V Transformador: 230V/5V DC, 500mA

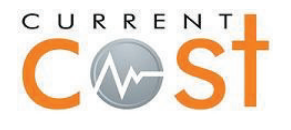

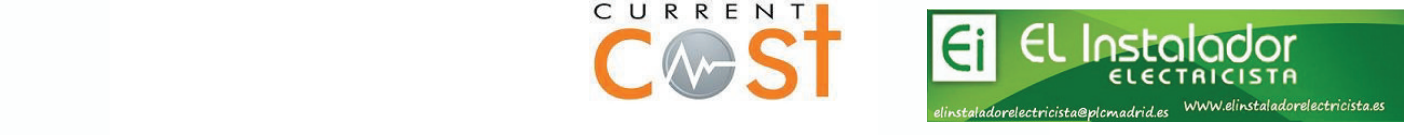